# **Minnesota Business Snapshot (MBS)**

## **Customized Order User Guide**

# Table of Contents

| Overview                                              | 2 |
|-------------------------------------------------------|---|
| Data Format                                           |   |
| Business Record & MBS Data Format                     |   |
| Sample Data Output                                    |   |
| Excel Formatting Features                             |   |
| File Number – Steps to Reformat the File Number Field |   |
| Freeze Top Row (Header Row)                           |   |
| Filter Feature                                        |   |
| Sort Feature                                          |   |

#### Overview

The Office of the Minnesota Secretary of State offers the ability to purchase customized data.

A Data Request in the context of this document is a means for requesting a set of records based on responses provided from the Minnesota Business Snapshot (MBS) survey. Data requests are a complete set of active MBS responses based on the order criteria.

Data can be purchased at any time and is provided as a complete data set of records each time an order is placed based on the order criteria.

Note: Submission of MBS information is voluntary and is only asked for from an original filing and subsequent annual renewals and/or annual reinstatements.

The following business types will be included in this request:

- Assumed Name
- Business Corporation (Domestic)
- Business Corporation (Foreign)
- Cooperative Association
- Cooperative (Domestic)
- Cooperative (Foreign)
- Limited Liability Company (Domestic)
- Limited Liability Company (Foreign)
- Limited Liability Partnership (Domestic)
- Limited Liability Partnership (Foreign)
- Limited Partnership (Domestic)
- Limited Partnership (Foreign)
- Nonprofit Corporation (Domestic)
- Nonprofit Corporation (Foreign)

### Data Format

The data report will be electronically downloaded in a comma separated value (CSV) format that is delivered as a compressed (zip) file.

## Business Record & MBS Data Format

These records include only the set of MBS response answers which are active at the time the MBS Customized Order file is generated.

The fields for the business filing record and MBS questions and responses are provided in the table below.

| Business Record          | Description                                                                                                    |  |  |  |  |  |  |  |  |  |  |
|--------------------------|----------------------------------------------------------------------------------------------------|--|--|--|--|--|--|--|--|--|--|
| Business Filing Type     | Business Type                                                                                                    |  |  |  |  |  |  |  |  |  |  |
| Business Name            | Current Minnesota Business Name registered in Minnesota                                                                                                 |  |  |  |  |  |  |  |  |  |  |
| File Number              | Original Filing Number assigned to this business entity                                                                                                 |  |  |  |  |  |  |  |  |  |  |
|                          | Note: The quotation marks at the end of the file number are not a part of the original file number. Example: The true file number for 4V-200" is 4V-200 |  |  |  |  |  |  |  |  |  |  |
| Filing Date              | Original Filing Date the business entity was created on                                                                                                 |  |  |  |  |  |  |  |  |  |  |
| Status                   | Filing Status Indicates the business record status in Minnesota                                                                                         |  |  |  |  |  |  |  |  |  |  |
|                          | Current values are: Active Inactive                                                                                                    |  |  |  |  |  |  |  |  |  |  |
| Business Address Type    | The primary business address required for the entity                                                                                                    |  |  |  |  |  |  |  |  |  |  |
| Address 1                | Address line 1                                                                                                    |  |  |  |  |  |  |  |  |  |  |
| Address 2                | Address line 2                                                                                                    |  |  |  |  |  |  |  |  |  |  |
| City                     | City Name                                                                                                    |  |  |  |  |  |  |  |  |  |  |
| Region Code              | Region Code (For U.S. this is the state)                                                                                                    |  |  |  |  |  |  |  |  |  |  |
| Zip Code                 | Postal Code (For U.S. this is the 5 digit zip code)                                                                                                    |  |  |  |  |  |  |  |  |  |  |
| Zip Code Ext             | Postal Code Extension (For U.S. this is the 4 digit zip code extension)                                                                                 |  |  |  |  |  |  |  |  |  |  |
| Country Name             | Country Name                                                                                                    |  |  |  |  |  |  |  |  |  |  |
| Business Party Name Type | The primary business party name for the entity (Note: Not all entities require a primary party name)                                                    |  |  |  |  |  |  |  |  |  |  |
|                          | Only one Business Party Name Type is provided                                                                                                    |  |  |  |  |  |  |  |  |  |  |

| Business Record                | Description                                                                                                    |
|--------------------------------|----------------------------------------------------------------------------------------------------|
|                                | Example: If there are two registered agents for a business, the output will list only one of                                                               |
|                                | the agents.                                                                                                    |
| Party Full Name                | Business Party Name Type listed as Individual or Organization Name                                                                                         |
| Minnesota Business Snapshot    | Business filing date where the MBS survey data was provided                                                                                                |
| Response Date                  |                                                                                                    |
| Number of Minnesota Based Full | Only one of the following responses is allowed for this MBS question:                                                                                      |
| Time Employees                 | • [0-5]                                                                                                    |
|                                | • [6-50]                                                                                                    |
|                                | • [51-200]                                                                                                    |
|                                | • [201-500]                                                                                                    |
|                                | • [Over 500]                                                                                                    |
|                                |                                                                                                    |
|                                | Note: Responses are enclosed in brackets to prevent formatting issues.                                                                                     |
| NAICS Code                     | Using the NAICS codes below, the customer can select only one code that best describes                                                                     |
|                                | the entity.                                                                                                    |
|                                | a) Agriculture, Forestry, Fishing and Hunting (Code 11)                                                                                                    |
|                                | b) Mining (Code 21)                                                                                                    |
|                                | c) Utilities (Code 22)                                                                                                    |
|                                | d) Construction (Code23)                                                                                                    |
|                                | e) Manufacturing (Codes 31-33)                                                                                                    |
|                                | f) Wholesale Trade (Code 42)                                                                                                    |
|                                | g) Retail Trade (Codes 44-45)                                                                                                    |
|                                | h) Transportation and Warehousing (Codes 48-49)                                                                                                    |
|                                | i) Information (Code 51)                                                                                                    |
|                                | j) Finance and Insurance (Code 52)                                                                                                    |
|                                | k) Real Estate Rental and Leasing (Code 53)                                                                                                    |
|                                | l) Professional, Scientific, and Technical Services (Code 54)                                                                                              |
|                                | <ul><li>m) Management of Companies and Enterprises (Code 55)</li><li>n) Administrative and Support and Waste Management and Remediation Services</li></ul> |
|                                | (Code 56)                                                                                                    |
|                                | o) Educational Services (Code 61)                                                                                                    |
|                                | p) Health Care and Social Assistance (Code 62)                                                                                                    |
|                                | pj Treath Care and Social Assistance (Code 02)                                                                                                    |

| Business Record                                                                                 | Description                                                                                                    |  |  |  |  |  |  |  |  |
|-------------------------------------------------------------------------------------------------|----------------------------------------------------------------------------------------------------|--|--|--|--|--|--|--|--|
|                                                                                                 | <ul> <li>q) Arts, Entertainment, and Recreation (Code 71)</li> <li>r) Accommodation and Food Services (Code 72)</li> <li>s) Other Services (except Public Administration) (Code 81)</li> <li>t) Public Administration (Code 92)</li> </ul> |  |  |  |  |  |  |  |  |
| Full Time or Part Time Endeavor<br>for those Primarily Responsible for<br>Operating this Entity | Only one of the following responses is allowed:  • Full time • Part time                                                                                                    |  |  |  |  |  |  |  |  |
| Gross Revenues for the Past Year                                                                | The entity can select up to one of the following responses on what were the entity's grove revenues in the past year:  • \$0 - \$10,000  • \$10,001 - \$50,000  • \$50,001 - \$250,000  • \$250,001 - \$1M  • Over \$1M                    |  |  |  |  |  |  |  |  |
| Woman Owned                                                                                     | Owner or a member of an ownership group that self-identifies as a member of this community                                                                                                    |  |  |  |  |  |  |  |  |
| Member of a Community of Color                                                                  | Owner or a member of an ownership group that self-identifies as a member of this community                                                                                                    |  |  |  |  |  |  |  |  |
| Veteran Owned                                                                                   | Owner or a member of an ownership group that self-identifies as a member of this community                                                                                                    |  |  |  |  |  |  |  |  |
| Member of a Disability Community                                                                | Owner or a member of an ownership group that self-identifies as a member of this community                                                                                                    |  |  |  |  |  |  |  |  |
| Member of an Immigrant<br>Community                                                             | Owner or a member of an ownership group that self-identifies as a member of this community                                                                                                    |  |  |  |  |  |  |  |  |

# Sample Data Output

| Criteria Che | cked: NAICS Cod | le = Contains Da | ta (Customei | is lookin | g for Constru         | ction (Code 23) | - Filter woul | d be used to | find busin | ess record | ls with th  | is specific N | IAICS code.)           |            |                                  |                   |              |               |                          |       |            |         |                        |           |
|--------------|-----------------|------------------|--------------|-----------|-----------------------|-----------------|---------------|--------------|------------|------------|-------------|---------------|------------------------|------------|----------------------------------|-------------------|--------------|---------------|--------------------------|-------|------------|---------|------------------------|-----------|
|              | Business        |                  |              |           | Business<br>Address   |                 | 1             |              | Region     |            | Zip<br>Code | 1             | Business<br>Party Name | Party Full | Business<br>Snapshot<br>Response | Time<br>Employees |              | for Operating | Revenues<br>for the Past | Woman |            | Veteran | Member of a Disability | Immigrant |
| Filing Type  | Name            | File Number_     | Filing Date  | status    | Type                  | Address 1 _     | Address 2     | City         | Code       | Zip Codě   | Ext         | Name Ϊ        | Type                   | Name       | Date                             |                   | NAICS Codes  | this Entity 🔼 | Year                     | Owned | of Color 👱 | Owned_  | Community              | Community |
|              |                 |                  |              |           | Principal<br>Place of |                 |               |              |            |            |             |               |                        |            |                                  |                   |              |               |                          |       |            |         |                        |           |
| Assumed      | Hanson          |                  |              |           | Business              | 26001 Miner     |               |              |            |            |             |               |                        | David      |                                  |                   | Construction |               | \$50,001 -               |       |            |         |                        |           |
| Name         | Controls        | 2000060-2        | 9/5/2006     | Active    | Address               | Valley Rd       |               | Winona       | MN         | 55987      |             | USA           | Nameholder             | Hanson     | 9/20/2016                        | 0-5               | (Code23)     | Full time     | \$250,000                |       |            | Х       |                        |           |

# **Excel Formatting Features**

## File Number – Steps to Reformat the File Number Field

Use the steps below to reformat the file number:

- Highlight column
- Right Click and Click on Format Cell
- Select Number Tab
- Select Number under Category
- Change the Decimal Places to 0 (zero) by click the down arrow
- Click Ok

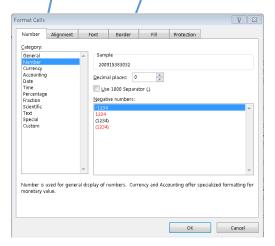

### Freeze Top Row (Header Row)

Freezing the Top or Header Row allows you to keep the header row visible while scrolling through the rest of the spreadsheet.

• Click "View" located on the Tab ribbon

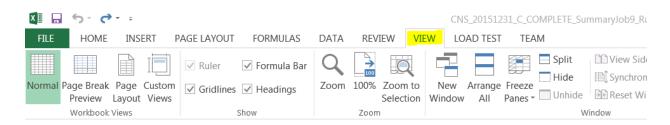

• Click on row 1 to select Top or Header Row

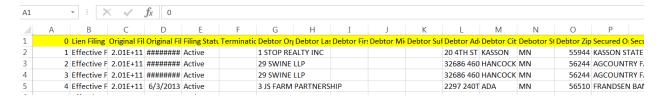

• Click on "Freeze Panes"

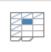

Freeze

Panes \*

Select "Freeze Top Row"

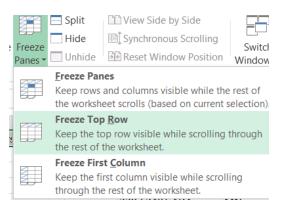

#### To unfreeze the top or header row:

• Click on "Freeze Panes"

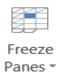

• Select "Unfreeze Panes"

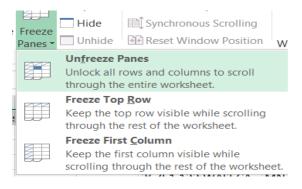

#### Filter Feature

Applying a Filter to the Top or Header Row allows you to display only data based on the filters that have been applied.

- Highlight Row 1 on the excel spreadsheet
- Under the Home Tab, click the drop down for Sort & Filter

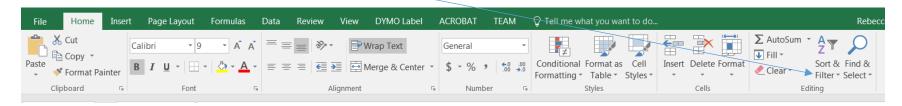

Click "Filter"

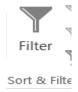

A drop down arrow is placed at the end of each column on the Header Row

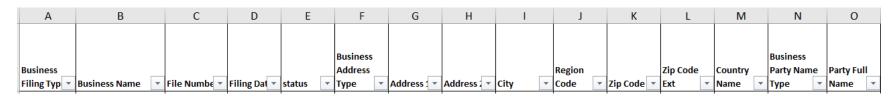

- Click on the drop down arrow to filter or search criteria for the column
- Click on the drop down arrow to clear the filter from the column

Example – To display all business records that have selected a specific NAICS Code, such as Construction (Code 23):

- Click the down arrow on the column labeled NAICS Codes
- Click "Select All" to unselect all items in list
- Select "Construction (Code 23)"
- Click "OK"
- Only business records that have selected this NAICS code will display

#### To remove the filter on the top or header row:

- Highlight Row 1 on the excel spreadsheet
- Under the Home Tab, click the drop down for Sort & Filter

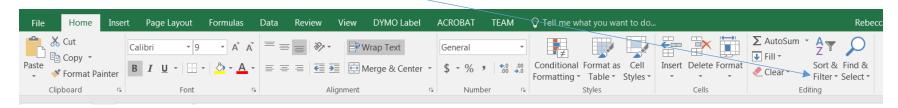

Click "Filter"

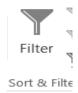

#### Sort Feature

Sorting provides the spreadsheet to display in the order identified.

- Click and highlight the entire Excel file (position cursor in field before A and above 1)
- With the Excel file highlighted, select the "Data" tab on the command line
- Click "Sort" on ribbon
- Sort box opens (see below)

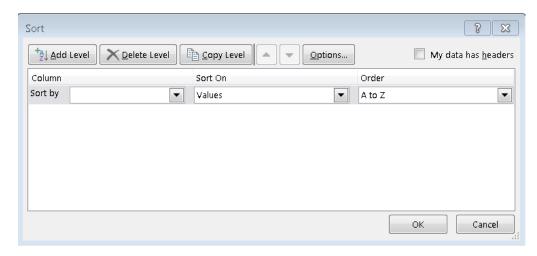

- Check box that "My data has headers" in upper right corner
- Click the down arrow for "Sort By" and select the filing category you wish to view from the drop down list
- Continue to click "Add Level" if you wish to add a second "Sort By" option